## **Abertura de OS (Ordem de Serviço – Suporte TI) (Win, MacOSx, WinPhone, Androide IOS)**

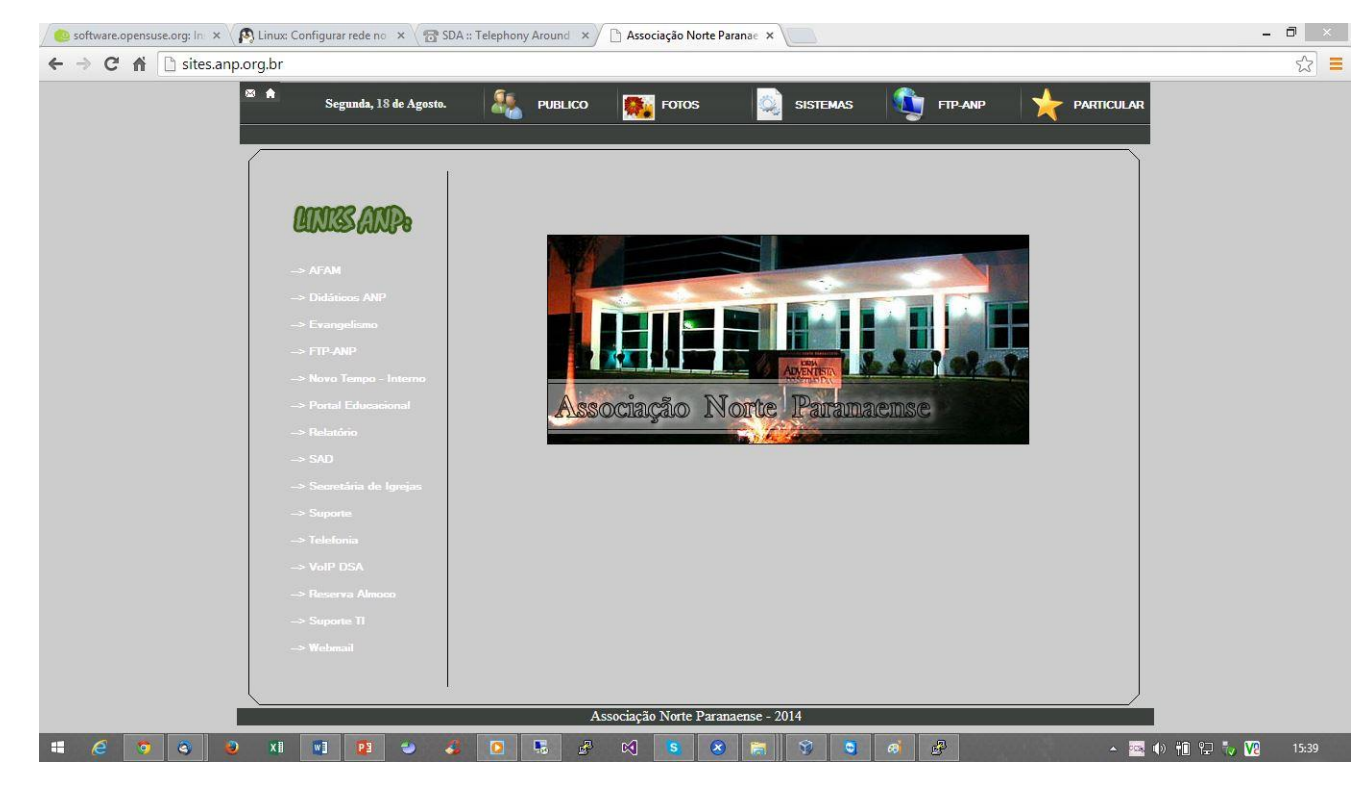

1- Abra o navegador de internet, e entre no site sites.anp.org.br

2 – Clique no link Suporte TI

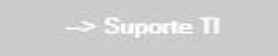

3 – Agora na aba Formulário vamos preencher os campos necessários. Anexo e Anotação

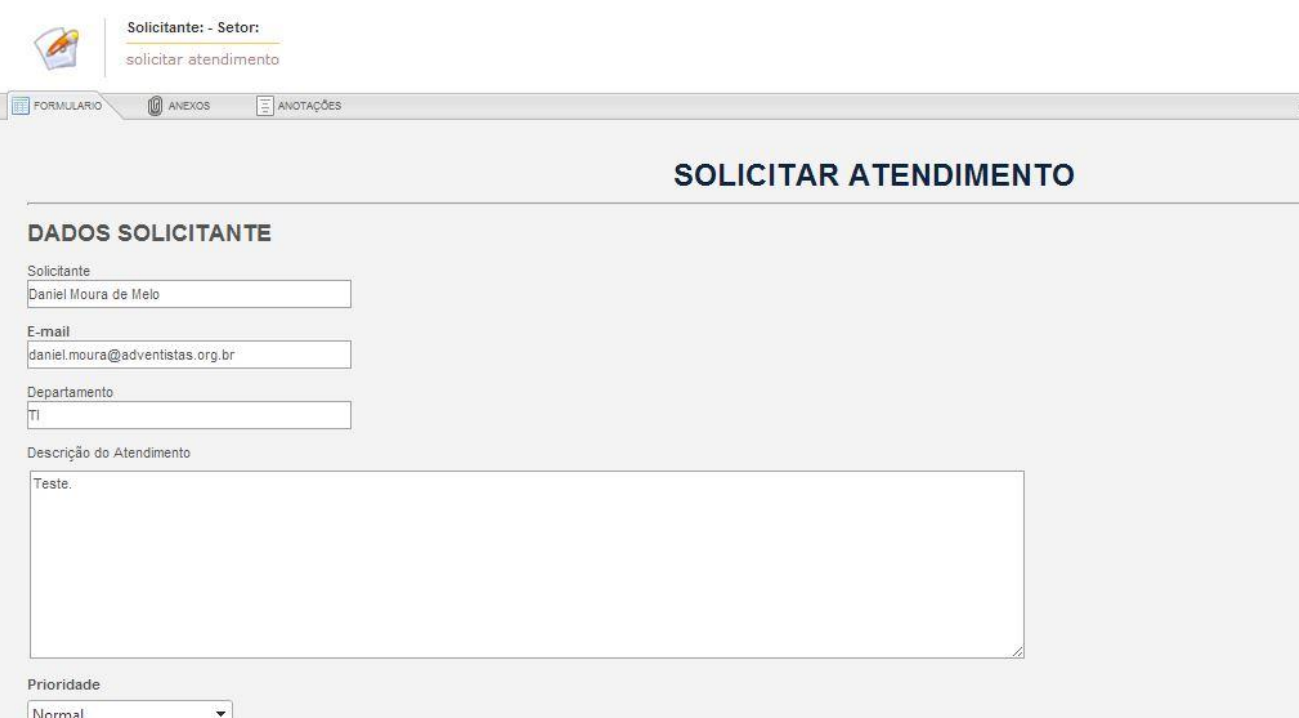

## 4 - Agora é só enviar a Solicitação

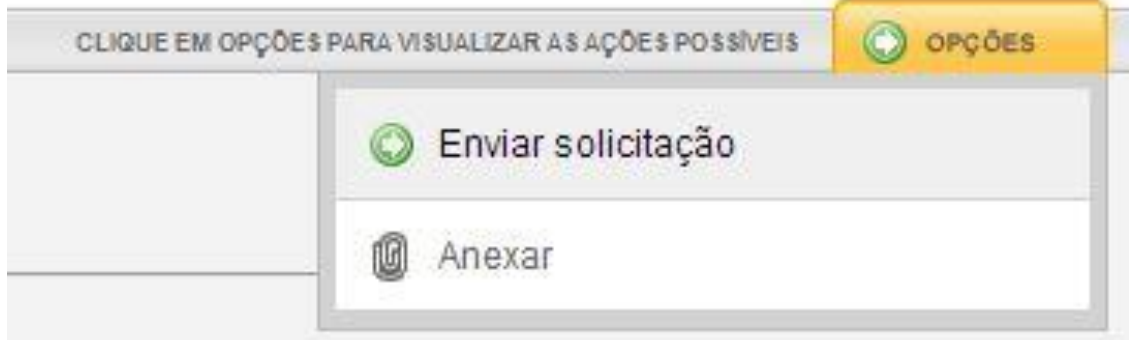